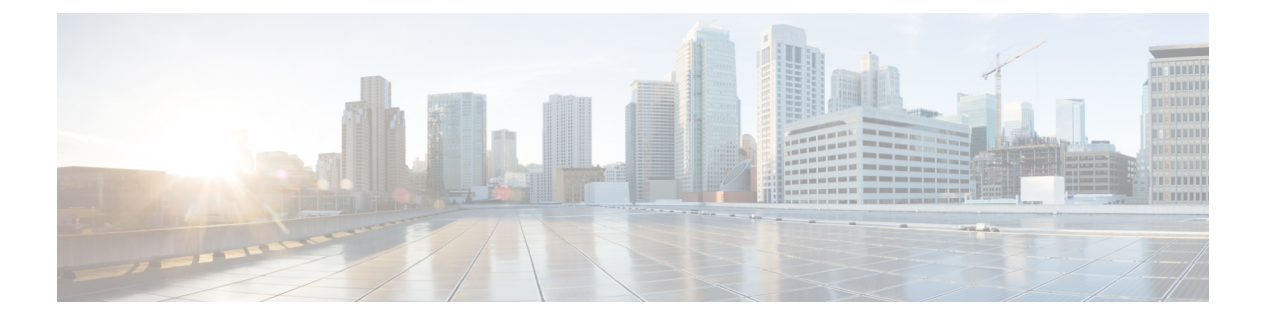

# **CGMP** の設定

- 機能情報の確認 (1 ページ)
- CGMP の設定の前提条件 (1 ページ)
- CGMP の制約事項 (2 ページ)
- CGMP に関する情報 (2 ページ)
- CGMP サーバ サポートのイネーブル化 (2 ページ)
- CGMP のモニタリング (5 ページ)

## 機能情報の確認

ご使用のソフトウェアリリースでは、このモジュールで説明されるすべての機能がサポートさ れているとは限りません。最新の機能情報および警告については、「Bug [Search](https://tools.cisco.com/bugsearch/search) Tool」および ご使用のプラットフォームおよびソフトウェア リリースのリリース ノートを参照してくださ い。このモジュールで説明される機能に関する情報、および各機能がサポートされるリリース の一覧については、機能情報の表を参照してください。

プラットフォームのサポートおよびシスコソフトウェアイメージのサポートに関する情報を検 索するには、Cisco Feature Navigator を使用します。Cisco Feature Navigator にアクセスするに は、[www.cisco.com/go/cfn](http://www.cisco.com/go/cfn) に移動します。Cisco.com のアカウントは必要ありません。

## **CGMP** の設定の前提条件

CGMP を設定する際の前提条件は次のとおりです。

- 複数のシスコ CGMP 対応デバイスがスイッチド ネットワークに接続されていて、**ipcgmp proxy**コマンドを使用する必要がある場合は、すべてのデバイスを同じCGMPオプション を使用して設定し、他社製のルータよりもIGMPクエリアになる優先順位を上げてくださ い。
- CGMP を使用するには、3560-CX スイッチで IP Services フィーチャ セットがイネーブル になっている必要があります。

### **CGMP** の制約事項

次に、CGMP の制約事項を示します。

• CGMP と HSRPv1 は両立できません。CGMP 脱退処理と HSRPv1 を同時にイネーブルにで きません。ただし、CGMP と HSRPv2 は同時にイネーブルにできます。

## **CGMP** に関する情報

Cisco Group ManagementProtocol、または CGMP サーバーサポートはdeviceで提供されます。ク ライアント側機能は提供されません。deviceは、IGMPスヌーピングをサポートしない、CGMP クライアント機能が組み込まれているデバイス用の CGMP サーバーとして機能します。

CGMP はレイヤ 2 Catalyst devicesに接続された Cisco ルータおよびマルチレイヤdevicesで使用 されるプロトコルであり、IGMP で実行される作業と同様の作業を実行します。CGMP を使用 すると、レイヤ2グループメンバーシップ情報をCGMPサーバからdeviceに通信できます。こ れにより、deviceはすべてのdeviceインターフェイスにマルチキャストトラフィックをフラッ ディングしないで、マルチキャストメンバーが存在する場所(インターフェイス)を取得でき るようになります。(IGMPスヌーピングは、マルチキャストパケットのフラッディングを抑 制するためのもう 1 つの方法です)。

CGMPが必要となるのは、レイヤ2 deviceでIPマルチキャストデータパケットとIGMPレポー トメッセージを区別できないためです。これらはともに MAC レベルで、同じグループアドレ スにアドレス指定されます。

# **CGMP** サーバ サポートのイネーブル化

複数のシスコCGMP対応デバイスがスイッチドネットワークに接続されていて、**ipcgmpproxy** コマンドを設定する場合は、すべてのデバイスを同じ CGMP オプションを使用して設定し、 他社製のルータよりも IGMP クエリアになる優先順位を上げてください。device インターフェ イスで CGMP サーバーをイネーブルにするには、次の手順を実行します。

この手順は任意です。

#### 手順の概要

- **1. enable**
- **2. configure terminal**
- **3. interface** *interface-id*
- **4. ip cgmp** [**proxy** | **router-only**]
- **5. end**
- **6. show running-config**
- **7. copy running-config startup-config**

### 手順の詳細

 $\mathbf{l}$ 

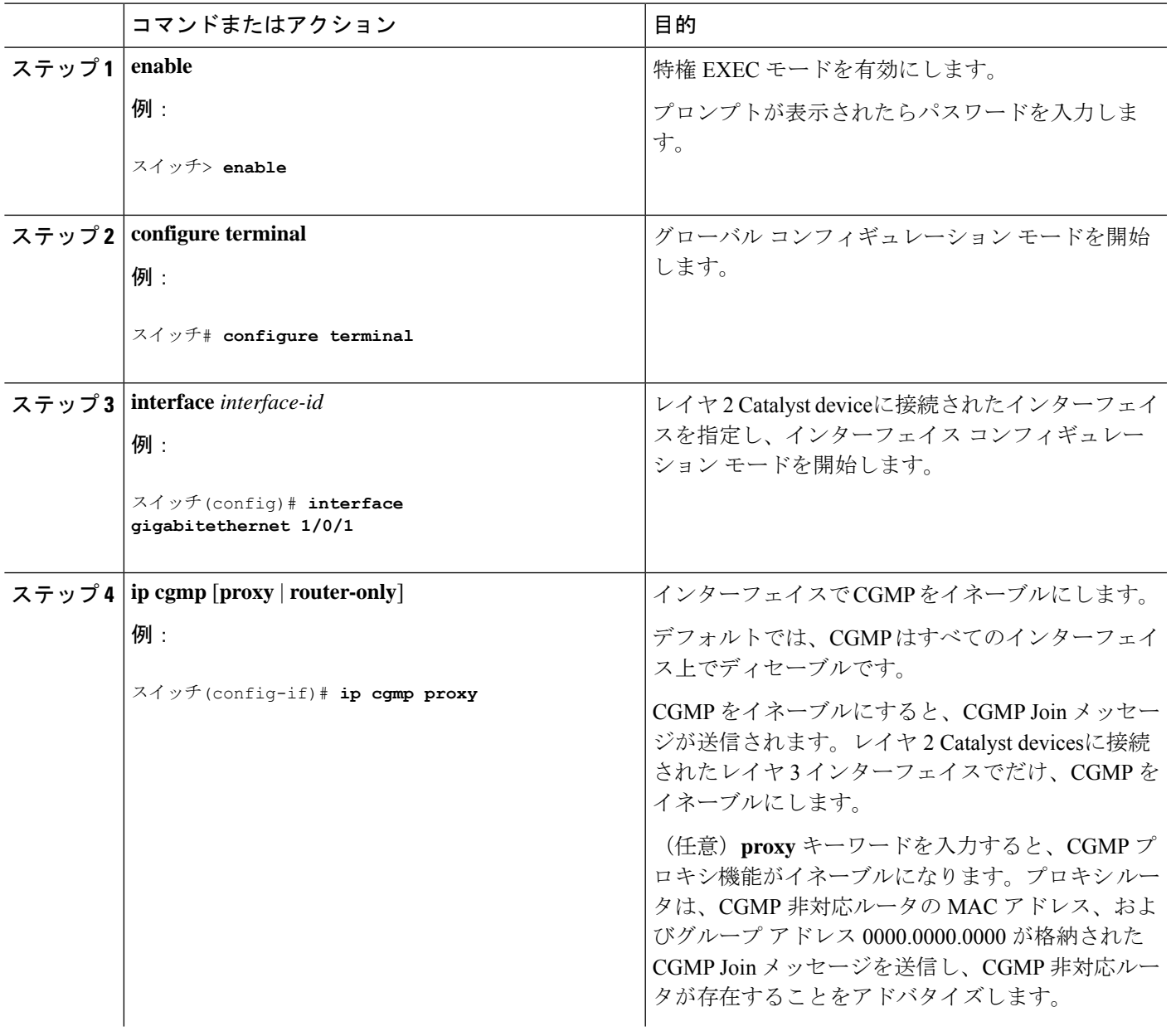

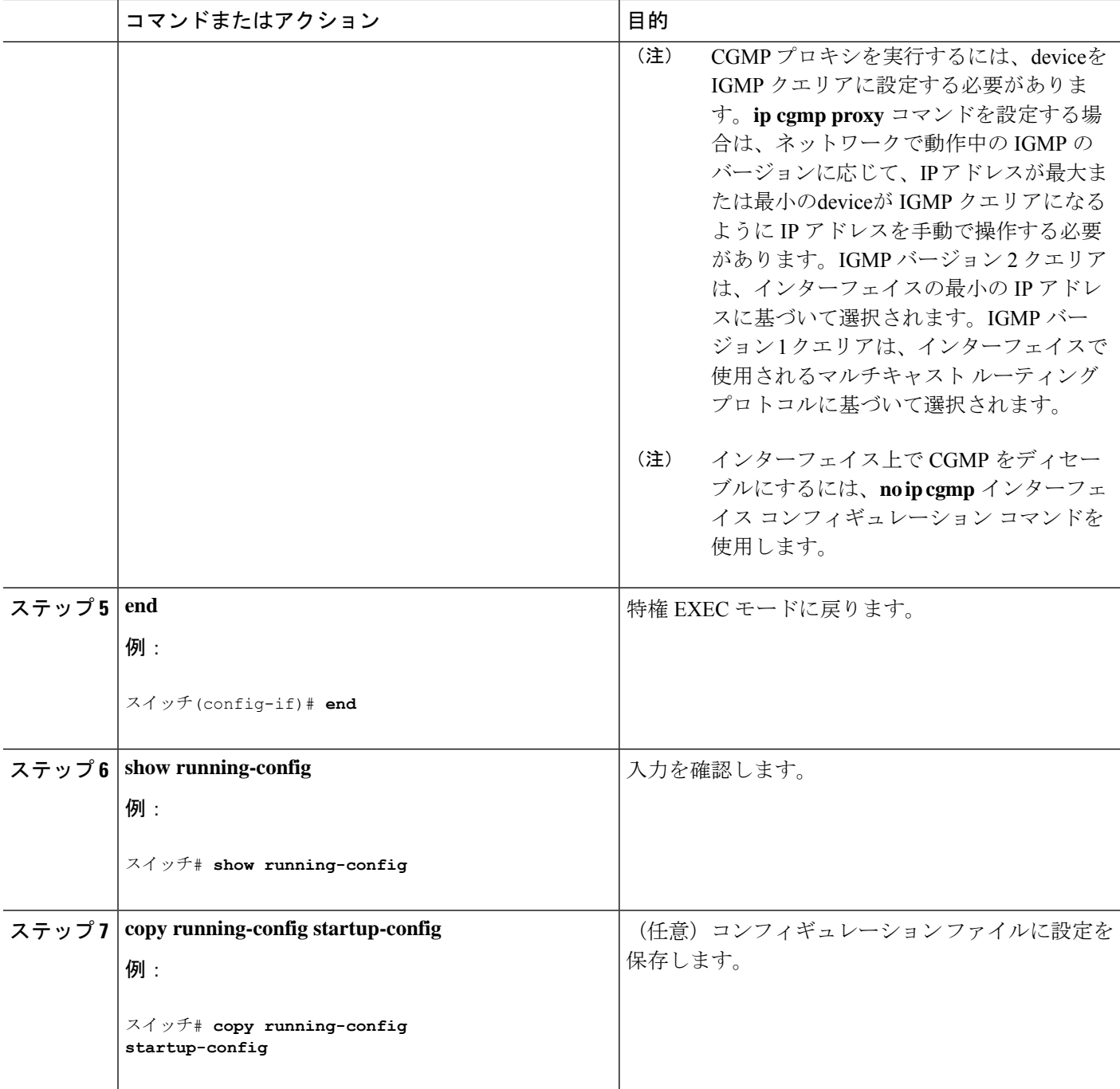

#### 次のタスク

レイヤ 2 Catalyst device CGMP クライアントの設定を確認します。詳細については、製品に付 属のマニュアルを参照してください。

## **CGMP** のモニタリング

IP ルーティング テーブル、キャッシュ、データベースの内容など、特定の統計情報を表示で きます。

(注) このリリースでは、ルート単位の統計情報がサポートされていません。

また、リソースの使用状況を学習し、ネットワーク問題を解決するための情報を表示すること もできます。さらに、ノードの到達可能性に関する情報を表示し、そのパケットが経由する ネットワーク内のパスを検出することもできます。

次の表に示す特権EXECコマンドのいずれかを使用すると、さまざまなルーティング統計情報 を表示できます。

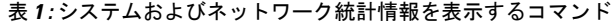

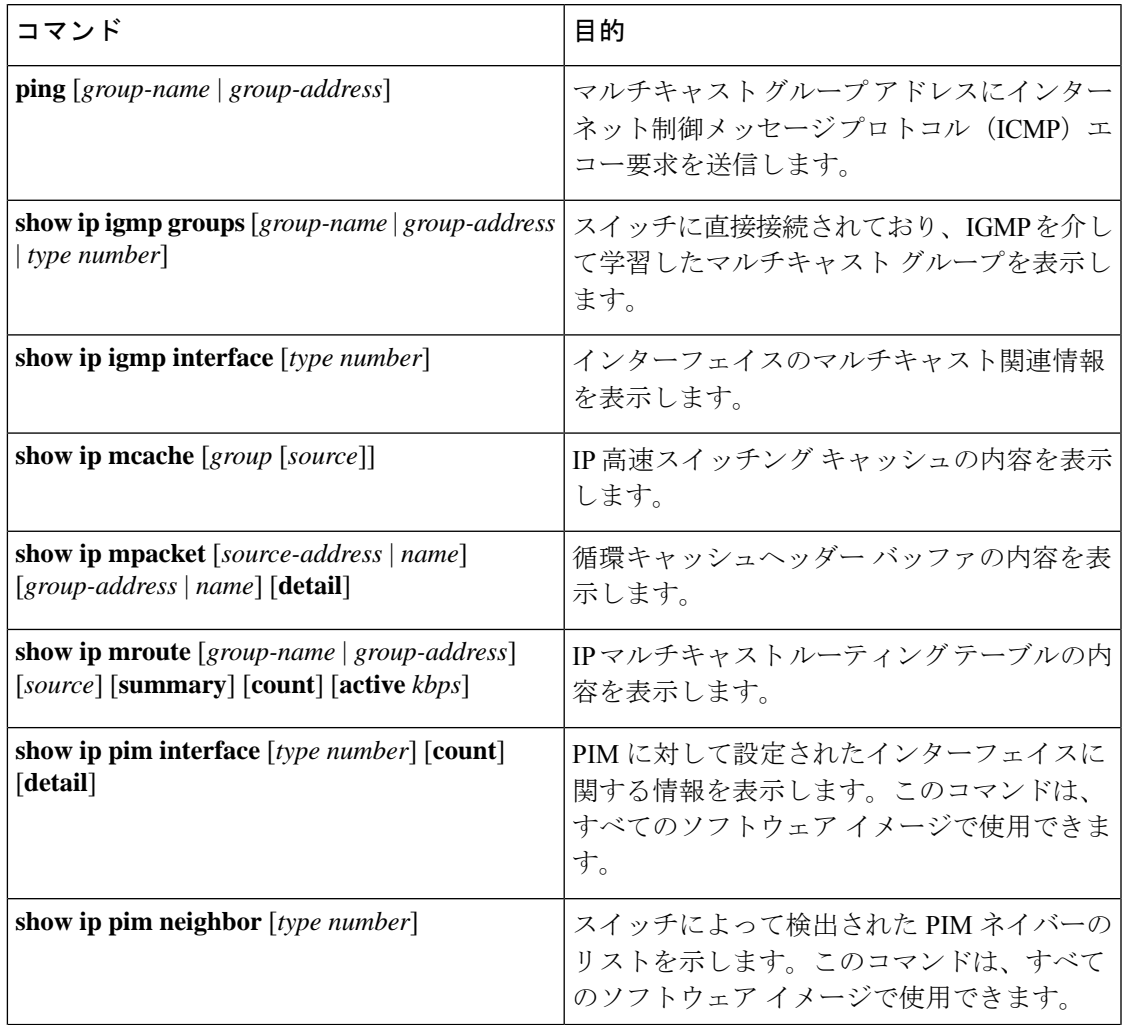

 $\mathbf I$ 

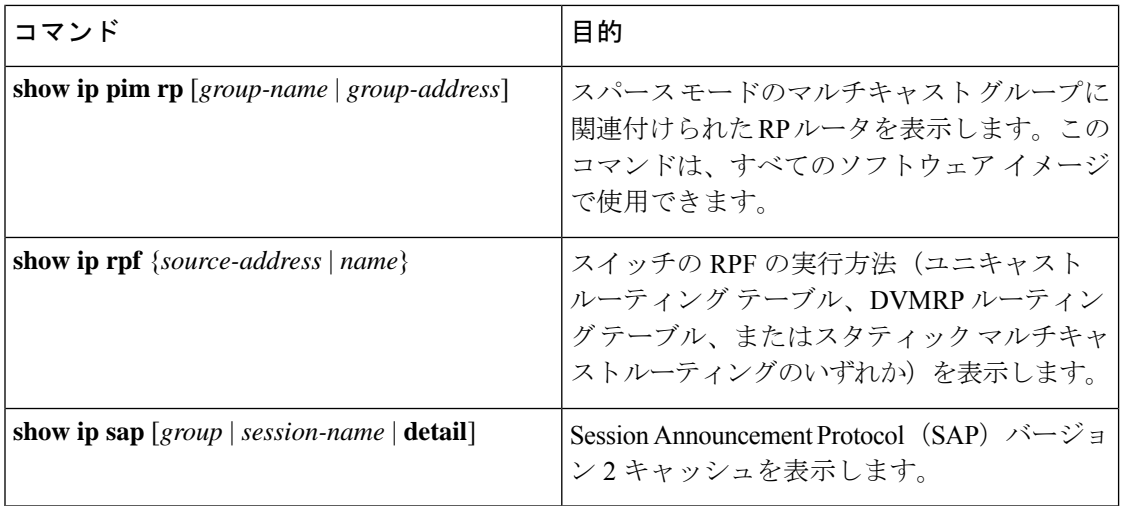

翻訳について

このドキュメントは、米国シスコ発行ドキュメントの参考和訳です。リンク情報につきましては 、日本語版掲載時点で、英語版にアップデートがあり、リンク先のページが移動/変更されている 場合がありますことをご了承ください。あくまでも参考和訳となりますので、正式な内容につい ては米国サイトのドキュメントを参照ください。